# Introduction to Process Chains in SAP® BI 7.0

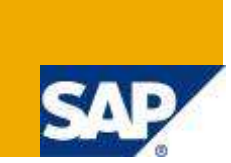

# **Applies to:**

SAP BI 7.0. For more information, visit the [Business Intelligence Homepage.](http://www.sdn.sap.com/irj/scn/articles-bi-all)

# **Summary**

Process chains are a robust graphical scheduling & monitoring tool to maintain automation, visualization & monitoring of tasks/processes. These chained processes are designed to carry specific tasks. In this article, we'll discuss an introduction on process chains with a demo example - loading data into an info provider.

**Author:** Arun Bala Ganesan

**Company:** Wipro Technologies

**Created on:** 22 February 2010

## **Author Bio**

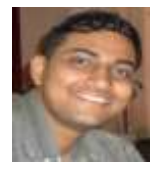

The author is presently working in Wipro Technologies with 1+ experience as Associate SAP BI Developer. His expertise includes SAP BI 7.0 and ABAP.

# **Table of Contents**

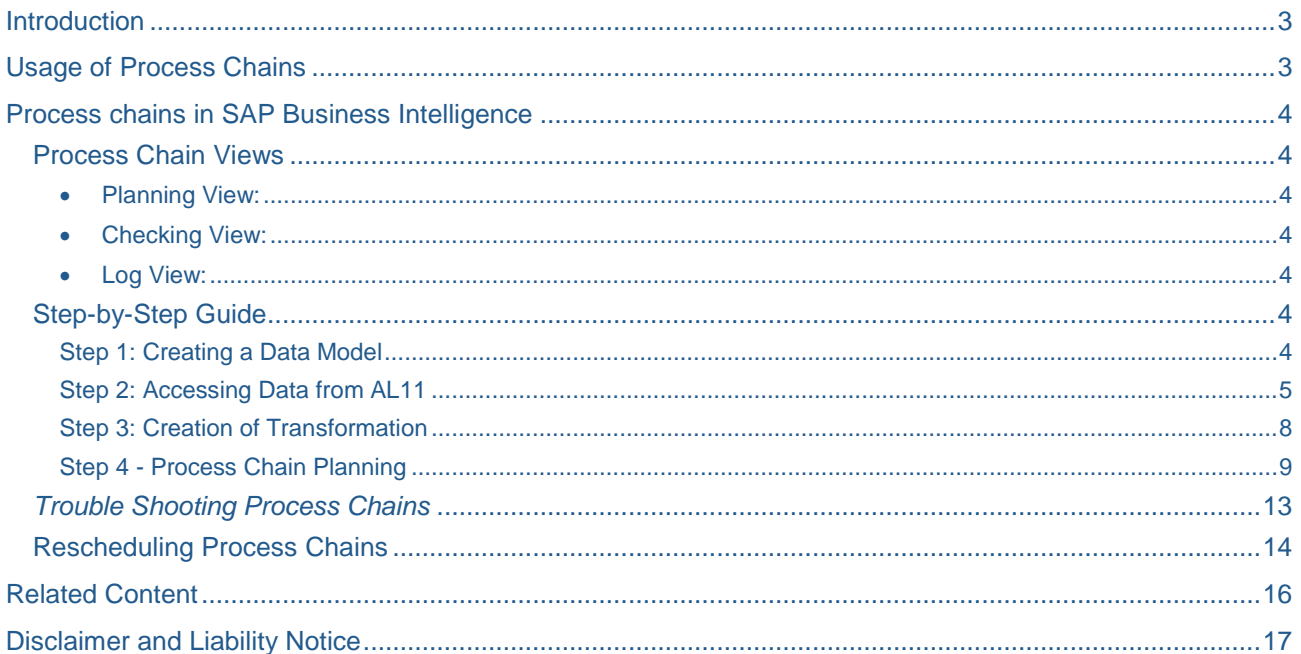

 $\overline{2}$ 

## <span id="page-2-0"></span>**Introduction**

Process chains are a robust graphical scheduling & monitoring tool to maintain automation, visualization & monitoring of tasks/processes. These chained processes are designed to carry specific tasks. Process chains are integrated into CCMS, which is in turn integrated into portal based BI administration cockpit.

What Process Chains does is simply automate complex tasks/process scheduling, visualization of these processes plus central controlling of these tasks (either in same or linked process chains). If a process chain isn't available for a specific task, SAP provides customers with an easy way to create custom process types, wherein one can still run customer programs using Business Content "ABAP process types".

A process chain consists of a start process, individual application processes and the so-called collection processes. The application processes are the actual processes. SAP BI supports process types like load process and post processing processes, Data target administration processes and other processes

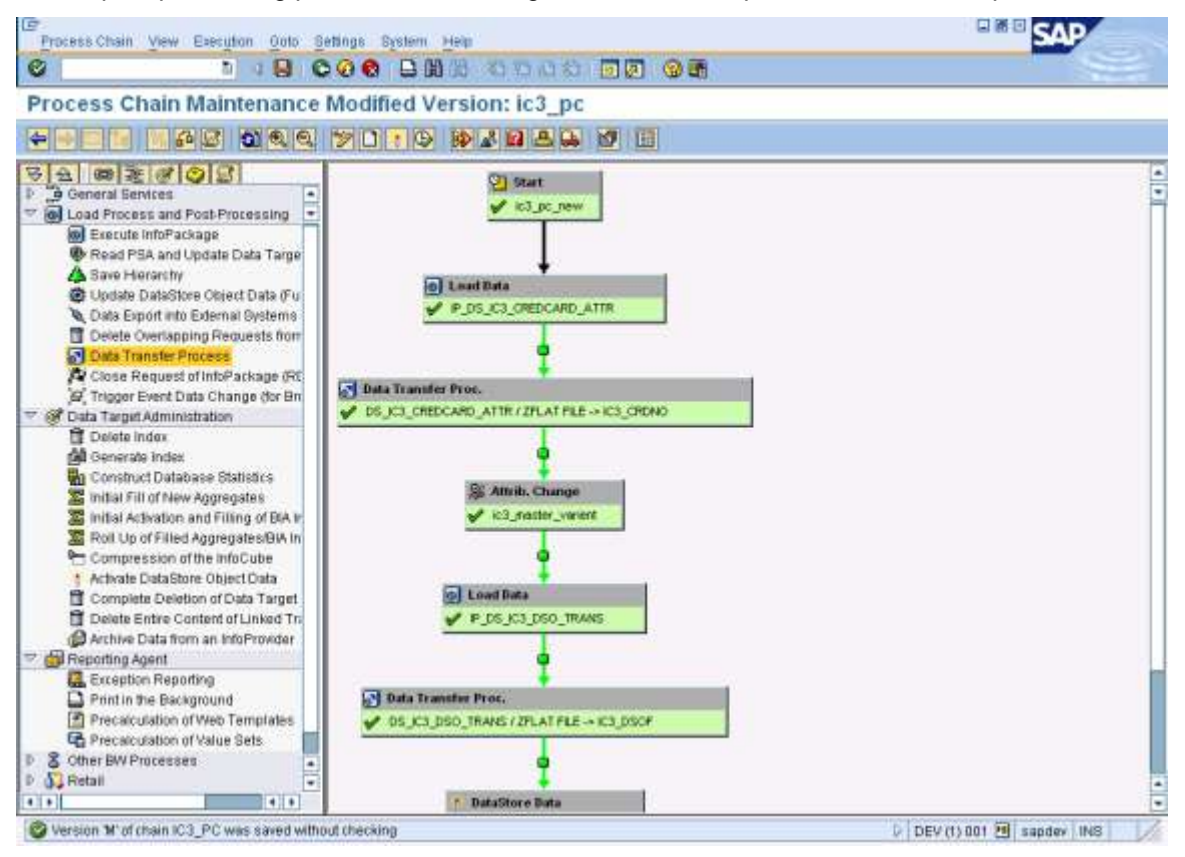

*Fig. A. An Example of a Sample Process Chain – Version "M" of process chain IC3\_PC*

# <span id="page-2-1"></span>**Usage of Process Chains**

Process Chains are similar to flowcharts which are scheduled to be waited in background & triggered for a event (or for starting further other processes) by a process. Here we need to list all Info packages, DTPs that's necessary to load the data, which can be either a full load or delta load, following which these chains are scheduled (Viz. hourly, daily, monthly, etc, depending on business requirement). So, before creating process chains, we need to keep the process flow perfect (i.e. the links between BI objects like Info package, DSO, Cubes etc) in the BID system.

This process chains can be used to automatically load attribute/hierarchy etc, wherein in procedure these are listed as application process.

# <span id="page-3-0"></span>**Process chains in SAP Business Intelligence**

Previously in 3.x, we had used Event chains, automatisms and process chains for automating processes, which had a lesser flexibility. In SAP BI 7.0, the existing automation functionalities are backward compatible, but now automations are not longer used for transformations & data transfer processes in SAP BI 7. Processes chains are necessary to support those processes which are sometimes complex & parallelization plus where branching for status-dependency is necessary. We can divide a process chain into several sub processes which enable us to administrate it better for sake of clarity & effective management.

#### <span id="page-3-1"></span>**Process Chain Views**

In a processes chain, within a particular time slot all the respective time dependencies are bundled together, and they offer central controlling & monitoring of all processes steps defined in them.

Process chain maintenance can be reached via Data Warehousing Workbench or via the transaction code: RSPC, which offers different views on process chains.

- <span id="page-3-2"></span> Planning View: Using click, drag and drop, the process chain is designed at this stage. All the existing process chains and definition of process chains can be overviewed here and here in the planning view all the process chains are created & maintained.
- <span id="page-3-3"></span> Checking View: The process chain is checked for errors. We can view this using the control Ctrl+F2 in RSPC, where the results from the testing (both syntactical and semantic) are defined in the plan view, so as and when some changes are made respective process chains are executed.
- <span id="page-3-4"></span> Log View: The results of each run are monitored. In this log view, we have the details of the process chain selected on the plan view.

#### <span id="page-3-5"></span>**Step-by-Step Guide**

#### <span id="page-3-6"></span>Step 1: Creating a Data Model

Create a process flow model for data to be loaded into some provider (say Info Cube/DSO). In the following diagrams we will see how to create one.

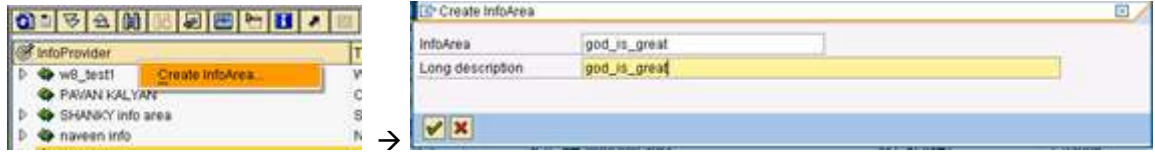

*Fig.1.1 - Initially we first create an Info area (as in above example) in RSA1 (Data warehousing workbench), following which we create an Info cube.*

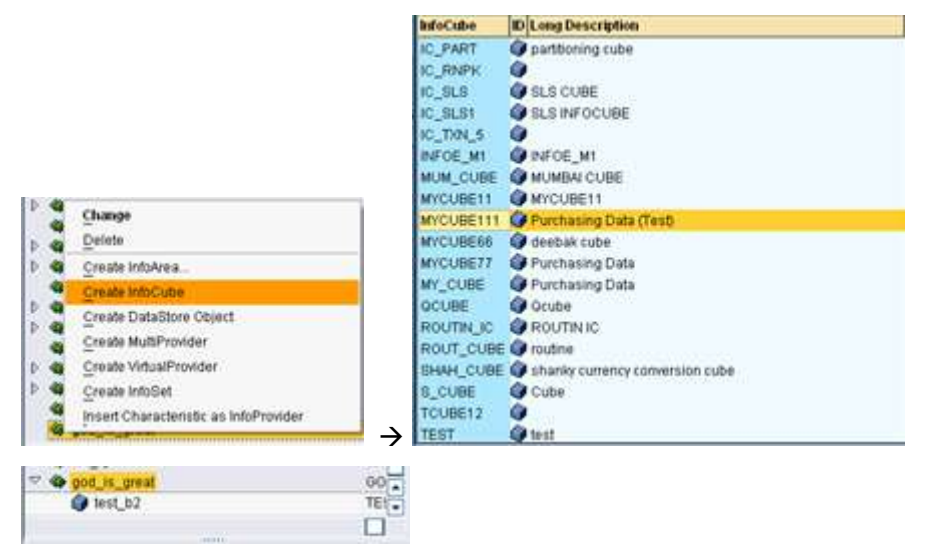

*Fig.1.2 – It"s to be noted that Info cube we have considered for demo has a template as SAP Demo cube. (SAP Purchase Cube: 0D\_PU\_C01). This cube we created abstracts only skeleton of original cube.* 

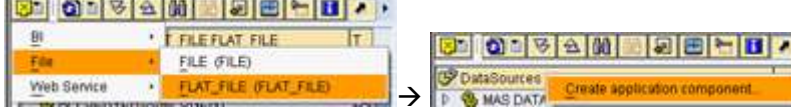

Choose "*Create Application Component"*

*Fig.1.3 – Now, we go to "Data sources", wherein here we create an application component. Before that care must be taken to change the Source system type (say, BI, File and Web Service etc)*

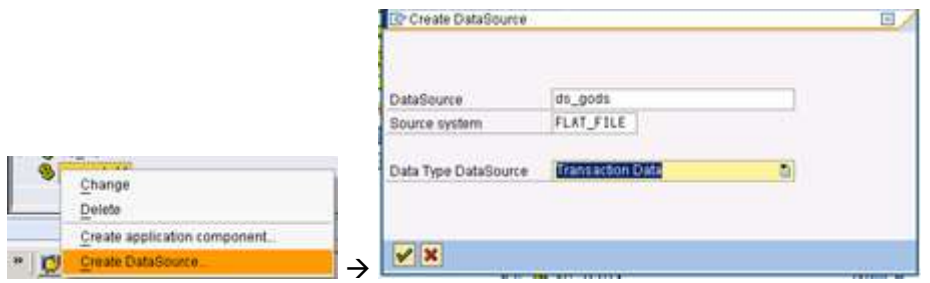

*Fig.1.4 – Further to it we create a Data source. Right click the application component area & create a "Transaction Data" type data source, which is from a source system called FLAT\_FILE.*

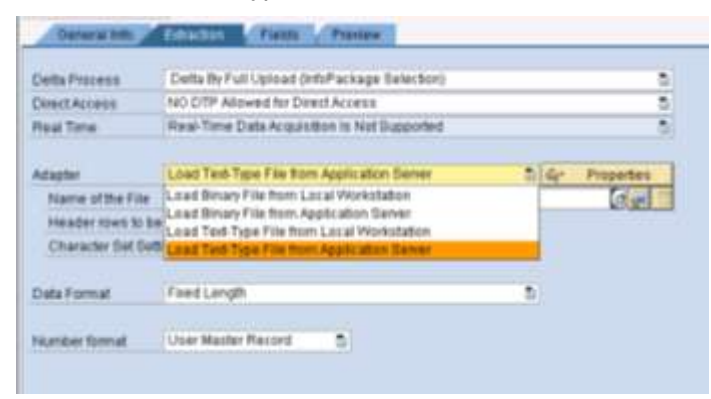

*Fig.1.5 – The data source (As in example: ds\_gods) has the above settings as extraction parameters. Here, we are loading the file from Application Server (Viz. AL11), so we have chosen the adapter as "Load Text-Type File from Application Server". Following this here this being a fixed length format & usage of delta process we choose the respective options as stated in above figure.*

<span id="page-4-0"></span>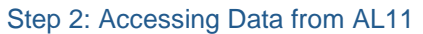

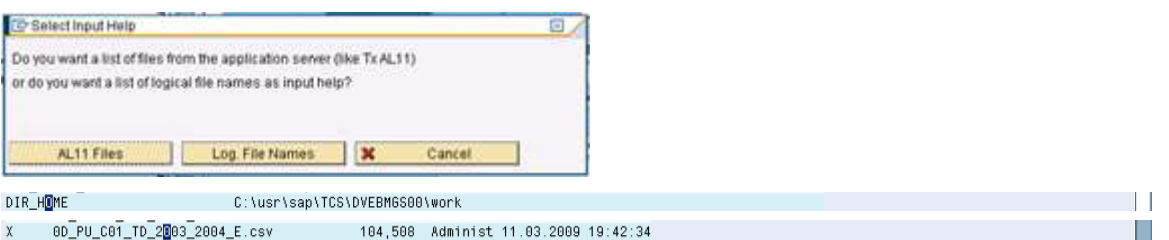

*Fig.2.1 – After choosing to load data from Application Server folder, we"ll be prompted to choose data from 2 options as in above figure. We now choose AL11 files & proceed to choose* 

 $DIR\_HOME \rightarrow OD\_PU\_CO1\_TD\_2003\_2004.csv$ , which is a test data in the AL11.

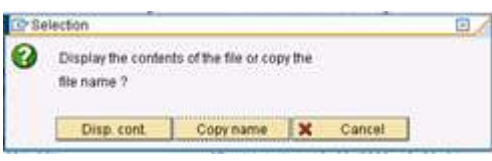

*Fig.2.2 – The AL11 Application server files would look something as this. Herein we need to proceed to "Copy name" option to choose particular test data file (0D\_PU\_C01\_TD\_2003\_2004.csv)*

| Boukse Bricken                                                  |                   | <b>BETWEEN FILE</b>                                                                                          |                       |   |                              |     |
|-----------------------------------------------------------------|-------------------|----------------------------------------------------------------------------------------------------|-----------------------|---|------------------------------|-----|
| 100113-011                                                      |                   | <b>SI El Not Saved</b>                                                                                       |                       |   |                              |     |
| <b>Active Version</b>                                           |                   | Down Hat Ford                                                                                                |                       |   |                              |     |
| <b>Covers IV</b>                                                | <b>Elementary</b> | Property                                                                                                    | <b>CEMMIT CONVENI</b> |   |                              |     |
|                                                                 |                   | <b>DESCRIPTION AND INCOME.</b><br>Tepasted with Tepastes the Europe, CSVS                                    |                       |   |                              |     |
| <b>Cassetar</b>                                                 |                   |                                                                                                    |                       |   |                              |     |
| No. of Cuita Hallonda.                                          |                   | 18889                                                                                                    | Loan Branque Data     |   |                              |     |
| <b>File Outsub</b>                                              |                   |                                                                                                    |                       |   |                              |     |
| <b>Data</b>                                                     |                   |                                                                                                    |                       |   |                              |     |
|                                                                 |                   | BD COUNTRY/BD INVERSALED INTLORES FOR FLANT SD PUR ISRO/BD VEHICOR B VERENINGO VT                            |                       |   |                              |     |
|                                                                 |                   |                                                                                                    |                       |   |                              |     |
|                                                                 |                   | 3 FR:CN00011;202:1111.1882.2000;0.10;200311/AV:2020;300KD6;2020;300KD6;3070;300KD6/4;5050012;40)             |                       |   |                              |     |
|                                                                 |                   |                                                                                                    |                       |   |                              |     |
|                                                                 |                   | 3 CA:CNOOST1;282:1111;1894.2610.010.200300.HATERMOTO:1020;546100:1820;546100;7,258883.3.HS                   |                       |   |                              |     |
|                                                                 |                   | 00.03488911.002;1111,1516,3201;2.12.200381.4/41992.396537.1883.398537.1888.398537.8.202400.3/v2              |                       |   |                              |     |
|                                                                 |                   | 5. DE CHIEFIN (202) 1111 1516; 2201 (L18:200302) / KS7E 118575; 578; 11875; 579; 11875; 6; 91 200:1 (GEORGE) |                       |   |                              |     |
|                                                                 |                   | <b>PRAIDERSLAPS.LIILLERGORD.ASSAMINILLIILLERGORD.ASSAMINI LIILLERGORD.ASSAMINILLIILLERGORD.</b>              |                       |   |                              | (1) |
|                                                                 |                   |                                                                                                    |                       |   |                              |     |
| <b>Fo</b> Files                                                 |                   | Lieitungt                                                                                                    | <b>Cots term</b>      |   | Lingth Detting Hugart Correl |     |
| e                                                               | <b>D. COUNTRY</b> | <b>B3 CIENTRY</b>                                                                                            | <b>CANA</b>           |   |                              |     |
| R<br>S D MATERIAL                                               |                   | <b>B3 MATERIAL</b>                                                                                           | THER                  |   |                              |     |
| ø<br>n                                                          | D HTLGEOLE        | 80 MTLGROUP                                                                                                  | 1612                  | 3 |                              |     |
| 詞<br>D. PLANT<br>×                                              |                   | 83. PLNIT                                                                                                    | INTE                  |   |                              |     |
| ×<br>×                                                          | D. PUR. DRG       | 33 PM 095                                                                                                    | INTE                  | э |                              |     |
| $+1 + 1$<br><b>Faid Presidel</b><br>寫<br><b>ID VEHICLE</b><br>× |                   | 83 VOIDOR                                                                                                    | INTE                  | з |                              |     |

*Fig.2.3 – Click on "Load Example Data" in the "Proposal" tab of data source (as in example: ds\_gods) & start we can see as in right side list of all fields, its description, data type & length.*

| <b>Datalizania</b><br><b>Septia System</b><br>Vienanti'i<br>Aidva transport | <b>CA 10, 4891</b><br><b><i><u>International</u></i></b> | <b>ME FLAT, FILST, FLAT, FILE</b><br>5 (3) Net beech<br>0.1000<br>Dees Werthest<br>Littador, Proposal Account |             |            | <b>Constant</b>                 |      |  |                |     | Vietnakir:<br>Active Vancous | <b>GVM_MILL</b><br><b>Grance Gomern</b><br>di iske<br><b>Severalists</b> | <b>REPLACEMENT FILAT FILE</b><br><b>Antibiotecommunication</b><br>Dana Rolfmai<br>Education Provided of Care Co., Publica | (b) (i) Not linear                                    |      |                 |  |         |  |
|-----------------------------------------------------------------------------|----------------------------------------------------------|----------------------------------------------------------------------------------------------------|-------------|------------|---------------------------------|------|--|----------------|-----|------------------------------|--------------------------------------------------------------------------|----------------------------------------------------------------------------------------------------|-------------------------------------------------------|------|-----------------|--|---------|--|
|                                                                             | Trans Administration                                     |                                                                                                    |             |            |                                 |      |  |                |     |                              | <b><i>Transmission</i></b>                                               |                                                                                                    |                                                       |      |                 |  |         |  |
|                                                                             | Pos. Port                                                | <b>Countrie</b>                                                                                               | m.          | Teres als! | Data heat Dingth Course they're |      |  | <b>IN KIND</b> |     |                              | Pos. Pieg.                                                               | waynat.                                                                                                    | B. F. Benzeler, Databas, Lage, Darm Bayer, L. K. Eng. |      |                 |  |         |  |
|                                                                             | 2. EERRITY                                               | <b>ID COUNTS</b>                                                                                              |             |            | EMAR                            |      |  | œ              | 띜   |                              | 31 ISBANY                                                                |                                                                                                    | <b>BD COUNTRIES IN BB CRAITING CARE</b>               |      |                 |  |         |  |
|                                                                             | <b>D RATISTAL</b>                                        | <b>MATERIAN</b>                                                                                               |             |            | THAN                            |      |  | BB             |     |                              | D NISSEA                                                                 |                                                                                                    | <b>BD MATERIAL STORES INTERLACING</b>                 |      |                 |  | 매고      |  |
|                                                                             | <b>ATLINGIP</b>                                          | MTLORO                                                                                                    | œ           |            | Tells                           |      |  | ᄆ              |     |                              | D. MILGRAM                                                               |                                                                                                    | CONTRARING THE RECORD OF A REAL AND                   |      |                 |  | 88      |  |
|                                                                             | $P$ PLSNT                                                | <b>D. PLANT</b>                                                                                               |             |            | INTO                            |      |  | ΩD             |     |                              | D. FLANT                                                                 |                                                                                                    | <b>BB_PLANT ETGETS PLANT INTO</b>                     |      |                 |  |         |  |
|                                                                             | 3.714.9%                                                 | <b>PULLER</b>                                                                                                 |             |            | netz                            |      |  | ōō             |     |                              | 2.719,396                                                                |                                                                                                    | BOLPARK CRESTLY AN PURCHASED                          |      |                 |  | œ       |  |
|                                                                             | <b>B. HENDIA</b>                                         | Vehicion                                                                                                    | e           |            | 16/12                           |      |  | ΟO             |     |                              | $0 - 10$ MikbH                                                           |                                                                                                    | STAT. NORDS AN EXPERIMENTAL INC.                      |      |                 |  | H       |  |
|                                                                             | 20-1909-009                                              | <b>SERIES</b>                                                                                                 |             |            | teri                            |      |  | 66             |     |                              | B. HEREIGH                                                               |                                                                                                    | IL MERCEDAE ENTRE A ADRIECHE ENTY                     |      |                 |  |         |  |
|                                                                             | <b>BLATING</b>                                           | <b>ATTPE</b>                                                                                                  |             |            | <b>TWT</b>                      |      |  | 96             |     |                              | B. ATHRE                                                                 |                                                                                                    | <b>BD: VEVPR: 112 12 22 JTTPS:</b>                    | 1411 |                 |  | 嘂       |  |
|                                                                             | TALMINTH.                                                | AUDIT                                                                                                    |             |            | <b>GEO</b><br>TIME              |      |  | œ              |     |                              | <b>VALENGTH</b>                                                          |                                                                                                    | ECALMONTH INTERFERIATION TOWER                        |      |                 |  |         |  |
| 180                                                                         | <b><i>R10CHANNY</i></b>                                  | FOC UNITS                                                                                                    |             |            | <b>CHIE</b>                     |      |  | 56             |     | fro.                         | <b>FIRESHOW</b>                                                          |                                                                                                    | <b>REGIONARY CONTRACT CALLABATE CARR</b>              |      |                 |  | 66      |  |
| 18.8                                                                        | E. PE. 277                                               | a majati                                                                                                    |             |            | <b>TWTA</b>                     | 10   |  |                |     | 111                          | 3.34.17                                                                  |                                                                                                    | 80 PO OTC DECK ALALIEY THE                            |      | 36              |  | ۵o      |  |
| 11 2                                                                        | 31, PS 146,                                              | 0,111,1M                                                                                                    |             |            | Isite                           | 3.62 |  | 噩              |     | lш                           | 21 PS VAL                                                                |                                                                                                    | BD PD VAL I STATE PS VAL INT4                         |      | 39              |  | 56      |  |
| 14.2                                                                        | D. 18, STY                                               | OR OT                                                                                                    |             |            | liste                           | Υü   |  | 66             |     | 11.21                        | $B$ 58 $AP$                                                              |                                                                                                    | AD, OH, GTV 12 12 38, SK, STV 3M14                    |      | $\overline{11}$ |  | bb      |  |
| tra                                                                         | 31, 18, 140,                                             | <b>ORTAN</b>                                                                                                  |             |            | inte                            | 39   |  |                | E   | 10.4                         | 131, 14, 146,                                                            |                                                                                                    | and not you. In the same you can                      |      | <b>YH</b>       |  | 98      |  |
| 116                                                                         | B. (#HHG11Y                                              | 10.000003                                                                                                    |             |            | TNT4                            | Y6   |  | 圕              | im. |                              | is it revenues                                                           |                                                                                                    | BE MARCUE CONTRA INVICCITORIA                         |      | 36              |  |         |  |
|                                                                             |                                                          |                                                                                                    | $1 + 1 + 1$ |            |                                 |      |  | $-1$           |     |                              |                                                                          |                                                                                                    | <b>CALLED TO</b>                                      |      |                 |  | $-1011$ |  |

*Trouble Shooting: It"s to be noted that here not all fields are copied. If you scroll down, you"d know why.*

| DataDinate<br><b>Source Texture</b><br><b>PATERINA</b><br>Authre Version | TAYS, NEW<br>Ganardine                                                                                                    | <b>PETCAT FILE FLAT FRE</b><br>Dawe hief East<br>Educated Program And Fire Henry                                                                                                    | 5 C Feet Sweet                                                                                                    |                                                                                                    |                          |                                           |                                                           |         | <b>Diduttors</b><br><b><i><u>Research Hyuland</u></i></b><br>Version :<br>Artist Virtuals |                | <b>强的,0000</b><br><b>Cremeval tela</b>                                                                                                    | <b>BUILDED TUCTURE</b><br>O HEW.<br><b>Dioeo FAM Exitit</b><br><b>GARACTER Proposal Constitution</b>                                                                                                    |      | 图 El Not Baned                                                            | <b>Trenet</b> |                                                             |                          |                                                       |      |
|--------------------------------------------------------------------------|----------------------------------------------------------------------------------------------------|----------------------------------------------------------------------------------------------------|----------------------------------------------------------------------------------------------------|----------------------------------------------------------------------------------------------------|--------------------------|-------------------------------------------|-----------------------------------------------------------|---------|-------------------------------------------------------------------------------------------|----------------|----------------------------------------------------------------------------------------------------|----------------------------------------------------------------------------------------------------|------|---------------------------------------------------------------------------|---------------|-------------------------------------------------------------|--------------------------|-------------------------------------------------------|------|
| 14                                                                       | <b>Take Admidded</b><br>Pos. Fiety<br>3.38.371<br>R. SR., 141.<br><b>B. 16491111</b><br>R. EWARDTEL<br>B. FOOLY LKE<br><b>H.ATSLTONE</b><br><b>R. BELTHERY</b><br>3911, 108<br>L.FL.CURREY<br><b>URSEN EXPR</b><br><b>LALTER</b> | <b>Service Control</b><br><b>CLANCE DIES</b><br><b>D.TOOLTHERICI</b><br><b>ELIATDLEMENTS</b><br><b>COLONE IN E</b><br>BASE LOOM 图 图<br><b>LIC DIRECTO</b><br><b>CONSULTS IN 1879</b><br><b>CALIBAR</b> | <b>ID IT Throphers' Date how</b><br>OR GANGE 15 15 33 ST 277<br>and stocology of \$8,38, \$41, \$189.<br><b>RIGURANNIE LE GREG AS TRANCET SCORN</b><br><b>BANK</b> | <b>XAMM</b><br>THTA<br>turi<br><b>INTE</b><br>33,1844<br>List 1<br><b>Yany</b><br>tiev<br><b>JWCI</b><br>m | $\mathbb{Z}$<br>iù<br>iü | lingh from Kone K is call<br>23<br>ü<br>W | man<br>ыы<br><b>Latitud</b><br>۳œ<br>bibl<br>煕<br>跪<br>85 | ÷       | Γž<br>16<br>H<br>bn<br>ы<br><b>Izy</b>                                                    | 14<br>in.<br>m | <b>There Administrate</b><br>Fox: Flew:<br>12 D 18 171<br>31.58.541<br>D-INVEST?<br>3. INVECTIVE<br>31-100LTDML<br><b>D-MTBLTONE</b><br>31. HELINENY<br><b>BALL 188</b><br>3.00 100917<br>TREES EXHI<br><b>CALIERS</b> | <b>Dearran</b><br><b>GROUNNY</b><br>Value at Occupation (4, 14) 0499<br>ING Pasteg 120 FOR THREET GIMS<br><b>INVESTIGATION CONTROL 1878CANICORA</b><br>Total delivers (1975-2014), 1991 FORDED<br>VAITOMONT TV 10 PIPET TWOMPT<br>No at Deliver 12 1200 1111100011<br>Base that <b>Carl Contact and Service</b><br>Localzzaione 20070111C Labbridger<br>PARTOMOVCA CHE CONTER ESPECIAL<br>Coloredar You LET IT SCAL TEXT - North |      | D. F. Dergote), Datange, Legh, Daces Room, J. J. Karl<br>14500 SEATT BEES |               | <b>17</b><br>1T<br>17<br>ïΥ<br>IF <sub>T</sub><br><b>IT</b> | ñ<br>35<br>n.<br>'n<br>m | 모다<br>aa<br>90<br>嘂<br>98<br><b>CITTEN</b><br>嘂<br>ㅎㅎ | ŧ    |
|                                                                          |                                                                                                    | <b>BED BE WAND</b>                                                                                                    | 1010                                                                                                    |                                                                                                    |                          |                                           | 19.18                                                     | ш<br>E. |                                                                                           | Бöк            | <b>DO</b>                                                                                                    | <b>UN</b>                                                                                                    | 4191 | <b>DO 3 0 21</b>                                                          |               |                                                             |                          |                                                       | $+1$ |

*Fig.2.4 – Here we need to fill up these values in the template as in the field names in the particular data source. We need to update the information here & activate. Following this we see a preview as below.*

|                                                    | Dalalisana<br>Sevanne Dankery<br>Internation<br>Ardive Version<br><b><i><u>Danislation</u></i></b> |                            | TE 11, 1010<br><b>B</b> (Ac'hea) |              | Executions       | <b>BEFLAT FILE   FLAT, FILE</b> | * E4hol transier                         | . Lewis . Popular . Total partners |  |   | <b>Bostewatt</b> , 11 |                                                                                  |
|----------------------------------------------------|----------------------------------------------------------------------------------------------------|----------------------------|----------------------------------|--------------|------------------|---------------------------------|------------------------------------------|------------------------------------|--|---|-----------------------|----------------------------------------------------------------------------------|
|                                                    |                                                                                                    | No: of Data Records<br>高学園 |                                  | $\mathbb{F}$ | 10060<br>in a    |                                 | <b>Road Prevery Clifts</b><br>Dichilanim |                                    |  | ш |                       |                                                                                  |
|                                                    |                                                                                                    | <b>Sundalute of Band</b>   |                                  |              | FFFF FORD        |                                 |                                          |                                    |  |   |                       | Maleria proprient Park ingenished Vendorfs, VERSING Folce Type Carendal Franklin |
|                                                    | 316<br>œ                                                                                           | CROOMFI 302                | CRADDIEEE 302                    |              |                  | <b>TTTT:TOOA</b>                |                                          | 3/3/30<br>DIYED                    |  |   | <b>HD</b><br>113      | $IBOIF$ <sup>4</sup><br>$10000 -$                                                |
|                                                    | 10 E                                                                                               |                            | CHOOSE! 302                      |              |                  | 1111 1916                       |                                          | 3,2201                             |  |   | 113                   | 20.0301                                                                          |
|                                                    | ]€€                                                                                                | CHANNEL (302)              |                                  |              |                  | <b>FEED FREE</b>                |                                          | <b>TIRTI</b>                       |  |   | 19                    | 39.030                                                                           |
|                                                    | 06                                                                                                 |                            | CRAWBEE DIST                     |              | 3111 (01)        |                                 |                                          | 3,1311                             |  |   | 113                   | maxed                                                                            |
|                                                    | 1040                                                                                               |                            | CNORFF-202                       |              | <b>KEFF HSF3</b> |                                 |                                          | 32994                              |  |   | 113                   | 26,000-                                                                          |
|                                                    | <b>OR</b>                                                                                          |                            | CNKWHT 301                       |              | TEEF THEY        |                                 |                                          | <b>ILEN</b>                        |  |   | 10                    | 19 (10)                                                                          |
|                                                    |                                                                                                    |                            | CHRIST 201                       |              |                  | <b>PEPELINIA</b>                |                                          |                                    |  |   | m                     | ment                                                                             |
|                                                    | <b>IDE</b>                                                                                         | CARDITELIGE                |                                  |              |                  | <b>ASSESSED</b>                 |                                          | <b>SITH</b>                        |  |   | <b>TU</b>             | <b>Jndin</b>                                                                     |
|                                                    | 106                                                                                                | <b>Chairmit DOI</b>        |                                  |              |                  | FFFF 15TH                       |                                          | 32211                              |  |   | 10                    | <b>Justice</b>                                                                   |
| C DataSource Inactive<br>可                         | 10 E                                                                                               | 1240001-202                |                                  |              |                  | <b>FFFT:1916</b>                |                                          | 3101                               |  |   | 10                    | <b>TO</b> dist                                                                   |
| DataSource has to be activated before it is toaded | <b>IVM</b>                                                                                         | CHOOB 1 303                |                                  |              | <b>FFFF:1082</b> |                                 |                                          | 3300                               |  |   | 1ŭ                    | 10.031                                                                           |
| 너 두 번째 사람이 지저요? 나라서 오늘 학교가 전                       | <b>DE</b>                                                                                          |                            | CHOOSE 202                       |              |                  | FFEE FOTE                       |                                          | 3101                               |  |   | 10                    | <b>JURISH</b>                                                                    |
|                                                    | <b>IFM</b>                                                                                         | CHANELY 303                |                                  |              |                  | <b>TYTI ISSU</b>                |                                          | 3300                               |  |   | 113                   | 20.033                                                                           |
| Do Not Show This Information in This Session Again | <b>IVW</b>                                                                                         | CRANDIT 303                |                                  |              |                  | 3111.1582                       |                                          | THE                                |  |   | FG3                   | 70030                                                                            |
| <b>ANG MANAGEMENT SANG PARTIES</b>                 | VB.                                                                                                | 23400011-202               |                                  |              |                  | 3111.1582                       |                                          | 1333                               |  |   | 10                    | ment.                                                                            |
|                                                    | 9181                                                                                               |                            |                                  |              |                  |                                 |                                          |                                    |  |   |                       |                                                                                  |
| ×<br>Cancel<br>Activate<br>→                       |                                                                                                    |                            |                                  |              |                  |                                 |                                          |                                    |  |   |                       |                                                                                  |

*Fig.2.5 – Read preview data option is clicked & data is viewed as below in "Preview" tab of the data source.*

| W3 PROCH<br>D <sup>4</sup><br>ac_test_go<br>D.    | <b>Display</b>                                        | Creato Informaciogal<br>Rooms embers                   | FLAT FILE                          |                      |                                                      | ヨ.                                                    |
|---------------------------------------------------|-------------------------------------------------------|--------------------------------------------------------|------------------------------------|----------------------|------------------------------------------------------|-------------------------------------------------------|
| $D$ S ac 007<br>Sas_WCube<br>D.                   | Change<br>Copy                                        | InfoRacioge Description                                | <b>Address</b><br><b>B.DE-RODE</b> |                      |                                                      |                                                       |
| Sample da<br>D<br>& AC_ATTR_<br>D.                | <b>Delete</b><br>Manage                               | OatsSource<br>Hame                                     | Technical Name<br>DE 6001          | Funn inter Haal-Time | Date Type for the Distultious at<br>Transaction data |                                                       |
| D & Sample<br>D & MUMBAI S.<br><b>D</b> 8 15 AC   | Create Transformation<br>Create Data Transfer Process | <b>CONTRACTOR</b><br>$\frac{1}{2}$                     |                                    |                      |                                                      | $\overline{a}$<br>$\left( \frac{1}{2} \right)$<br>(1) |
| $\triangledown$<br>& ac_gods11<br><b>BOS_GODS</b> | Create InfoPackage<br>$DS -$                          | <b>STANDARD</b><br>$\mathbf{v}'$ Save $\ \mathbf{x}\ $ |                                    |                      |                                                      | <b>THE REAL PROPERTY</b>                              |

*Fig.2.6 – Create an Info package followed by writing its description*

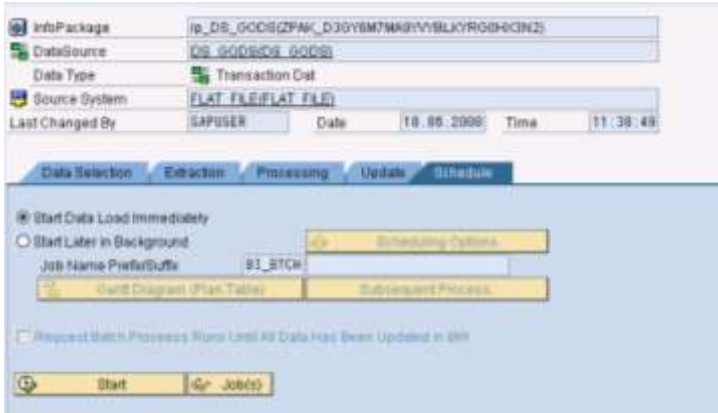

<span id="page-7-0"></span>*Fig.2.7 – We must not start this now, that"s what we intend to do using process chains.*

|  |  | Step 3: Creation of Transformation |
|--|--|------------------------------------|
|  |  |                                    |

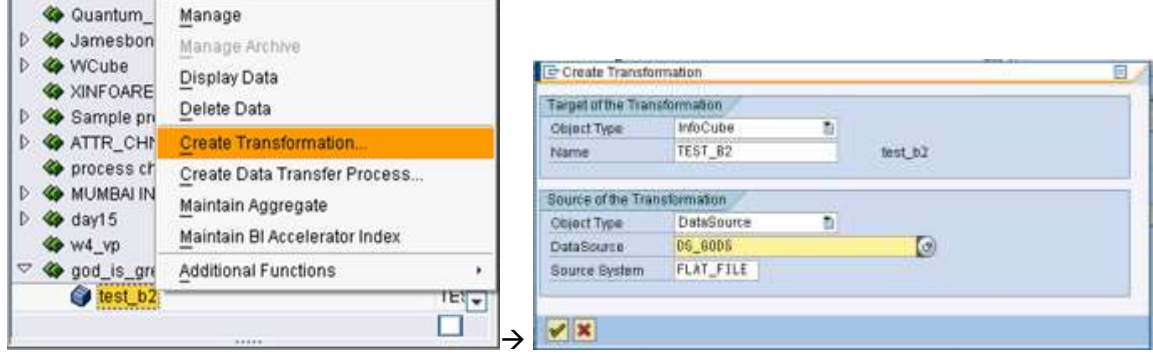

*Fig.3.1 – Create a transformation with the target info providers (Cube: TEST\_B2) & data source names.*

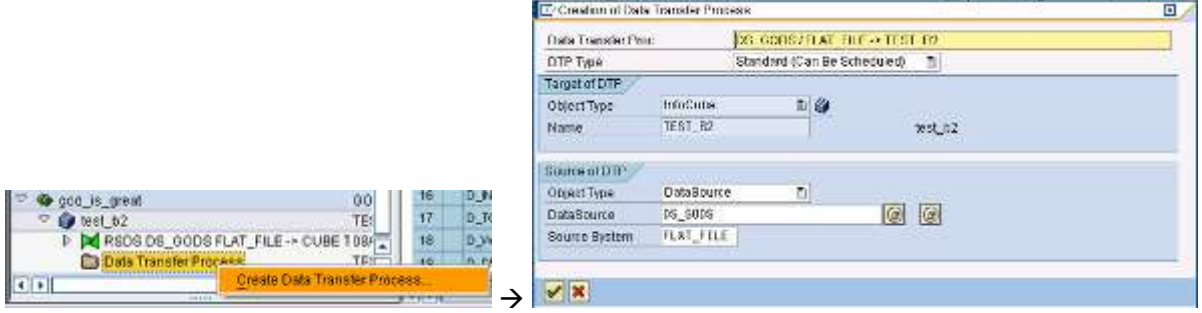

*Fig.3.2 – Once done, the next step is to create a "Data Transfer process", by right clicking the cube & creating a DTP as shown in above figure. As above i.e. for transformation, we have the source as Data source (DS\_GODS) & target DTP as Info Cube (TEST\_B2) (Pl. refer figure 3.1 reg. transformation).*

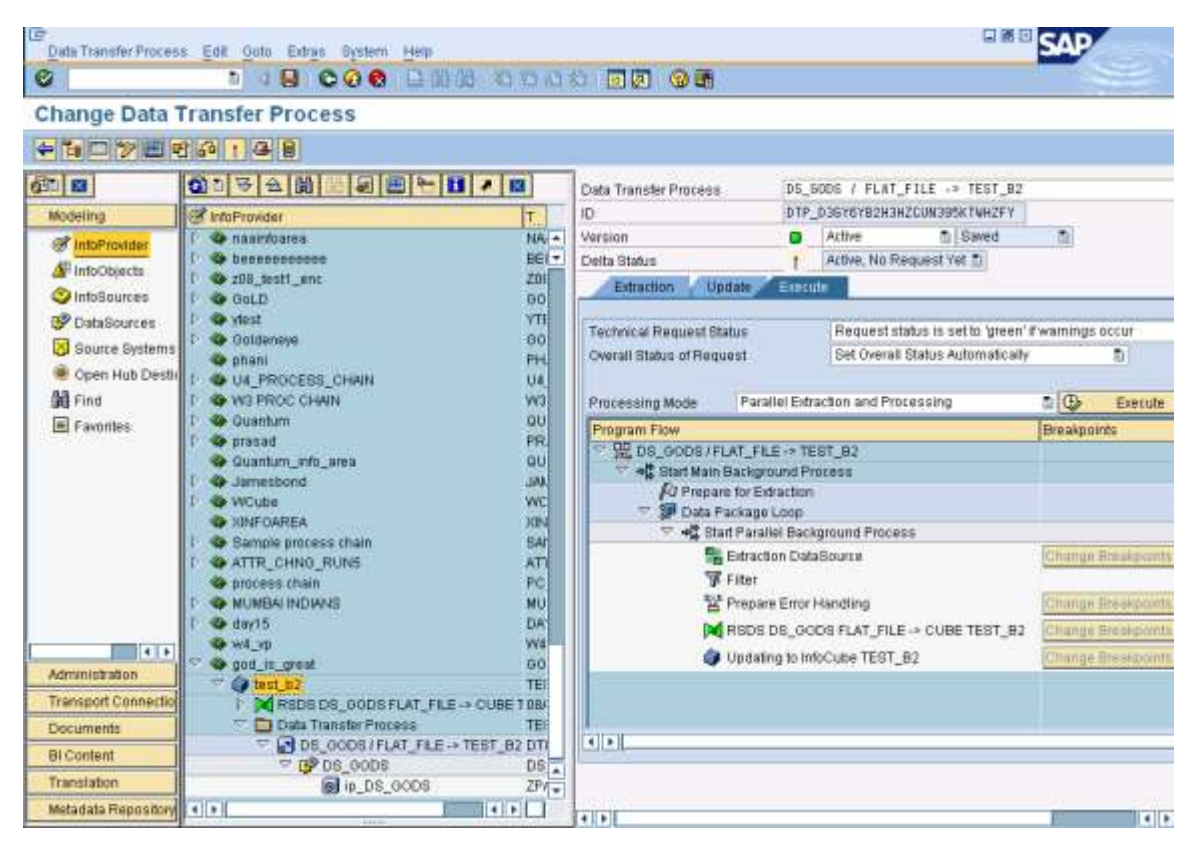

*Fig.3.3 – As of now the pipeline has been created, and now for loading data by Process Chain*

<span id="page-8-0"></span>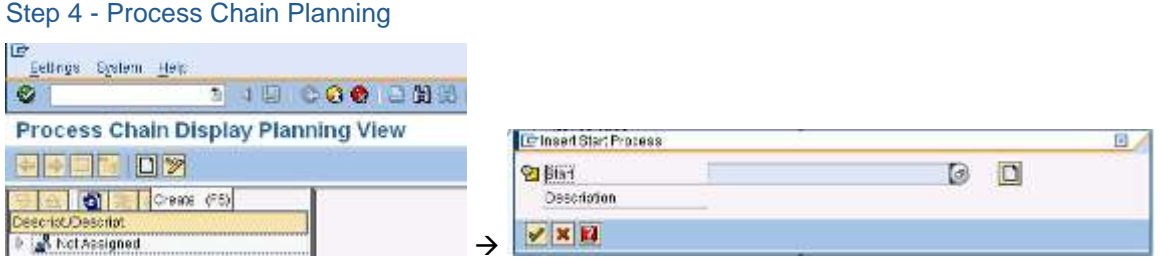

*Fig.4.1 – Start Transaction code RSPC. Go to planning view & process list. Click on "Create" & enter the name of the process variant & long description for the same. Now once done, click on command button "Change Selections"*

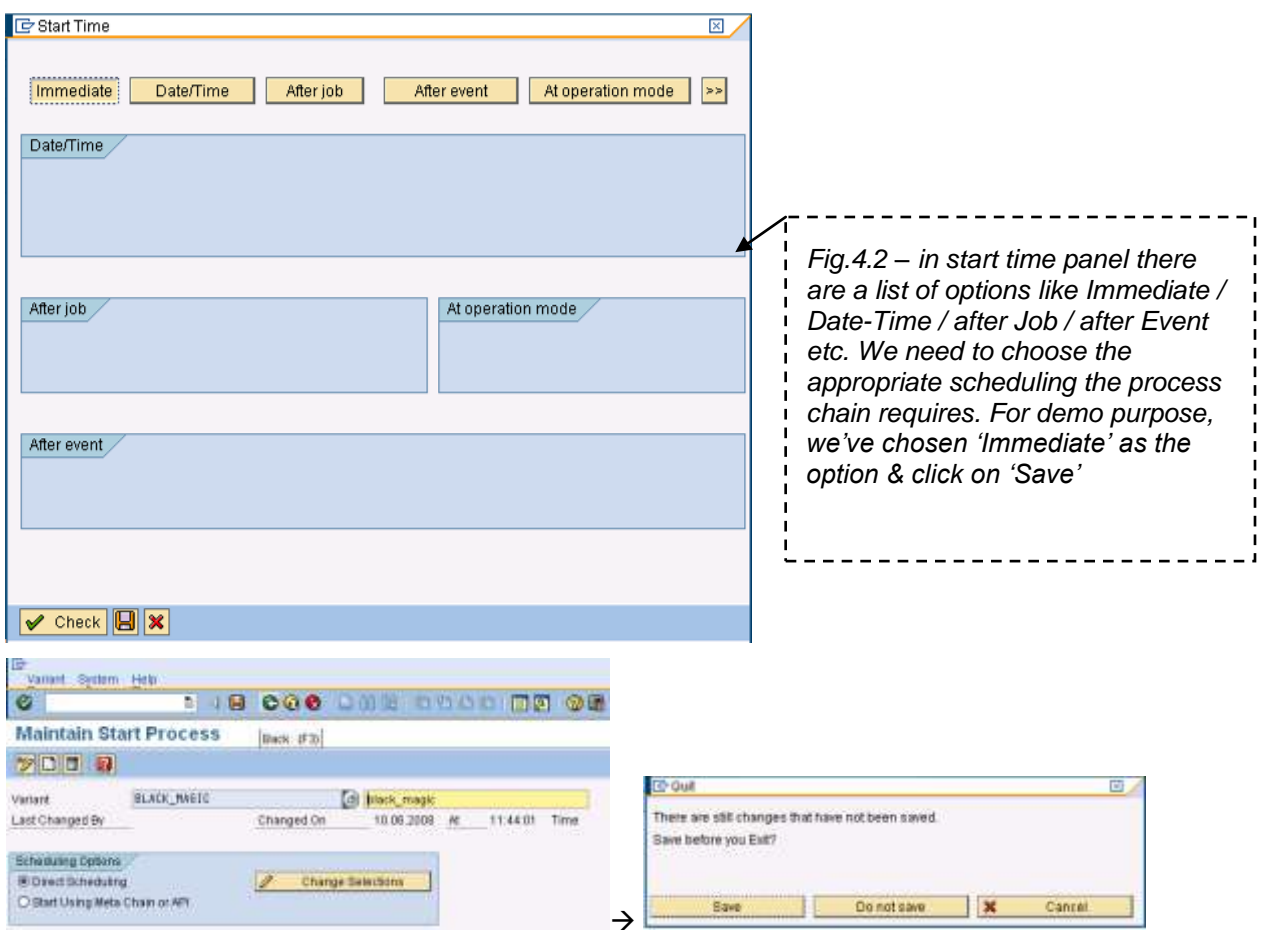

*Fig.4.3 –The top row displays the name of variant, details like last changed by etc.* 

*There are 2 options like* 

- *1. Direct Scheduling: The job will be scheduled when the process chain is activated*
- *2. Start using Meta Chain or API: No triggers are scheduled. The start of the process chain will be done via FM, RSPC\_API\_CHAIN\_START or with another process chains.*

*In our example, we are processing single process chain, so we"ve chosen "Direct Scheduling"*

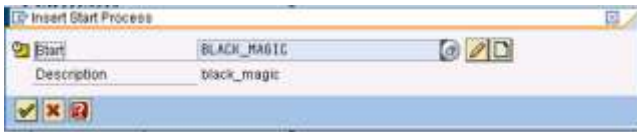

*Fig.4.4 – Enter name of start process for the particular trigger; each process type is very generic. Example: Load data into an Info cube. Here, each process needs a variant, which tells us the process exactly which objects to work on.* 

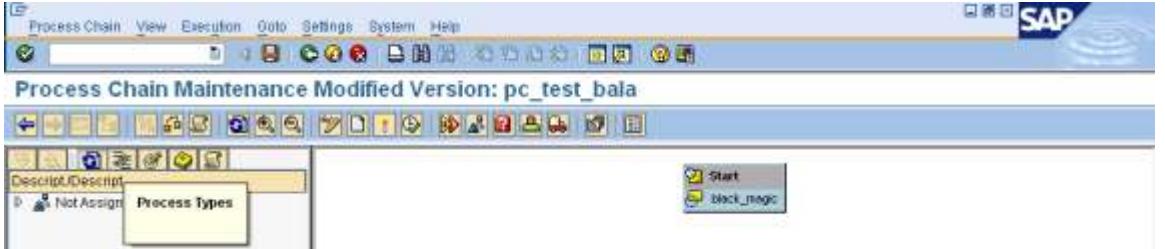

*Fig.4.5 – A special type of process is the Start process. Every chain must have one. Again, a Start process without a variant is worthless. The variant provides information about when to start.*

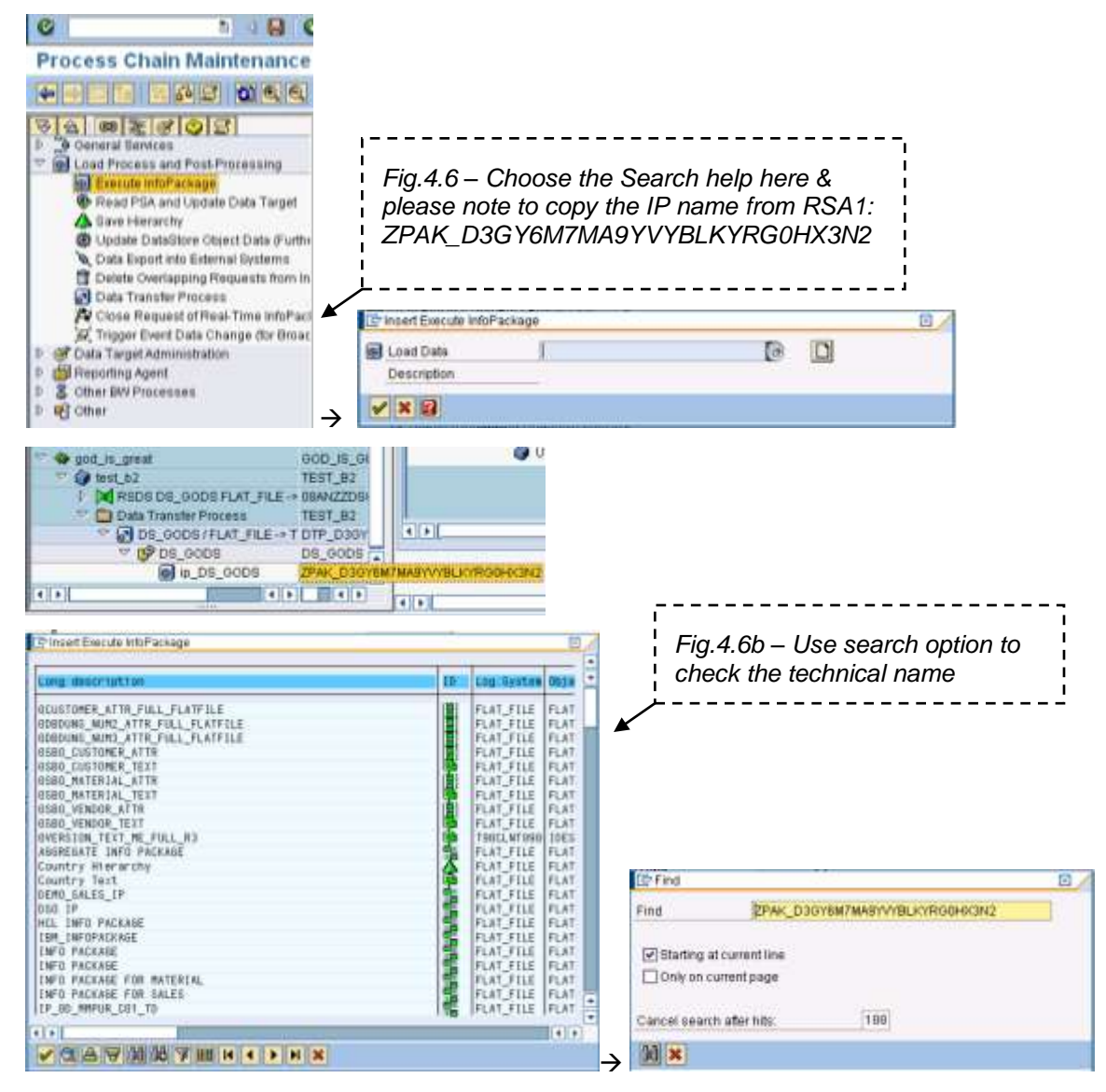

*Fig.4.7 - Once you drag and drop "Execute info package" we get a popup. We need to key in the Info package name. To do this click on F4 and chose corresponding Info package and click on 'Enter'*

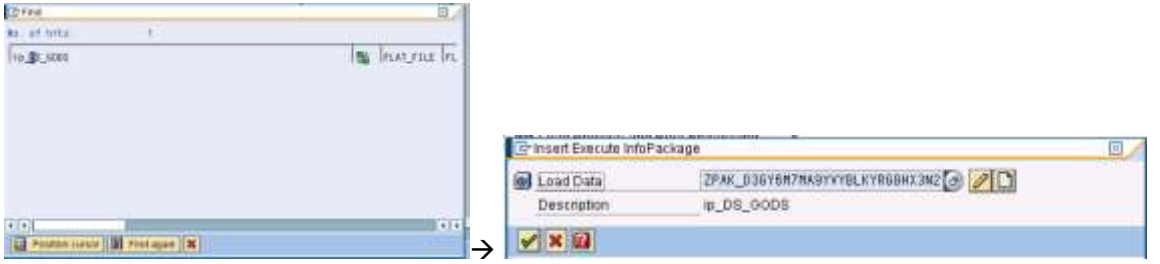

*Fig.4.8 - Click on the icon process types as shown in the figure, when a list of options will be displayed. In our demo example we are loading data to an Info provider.*

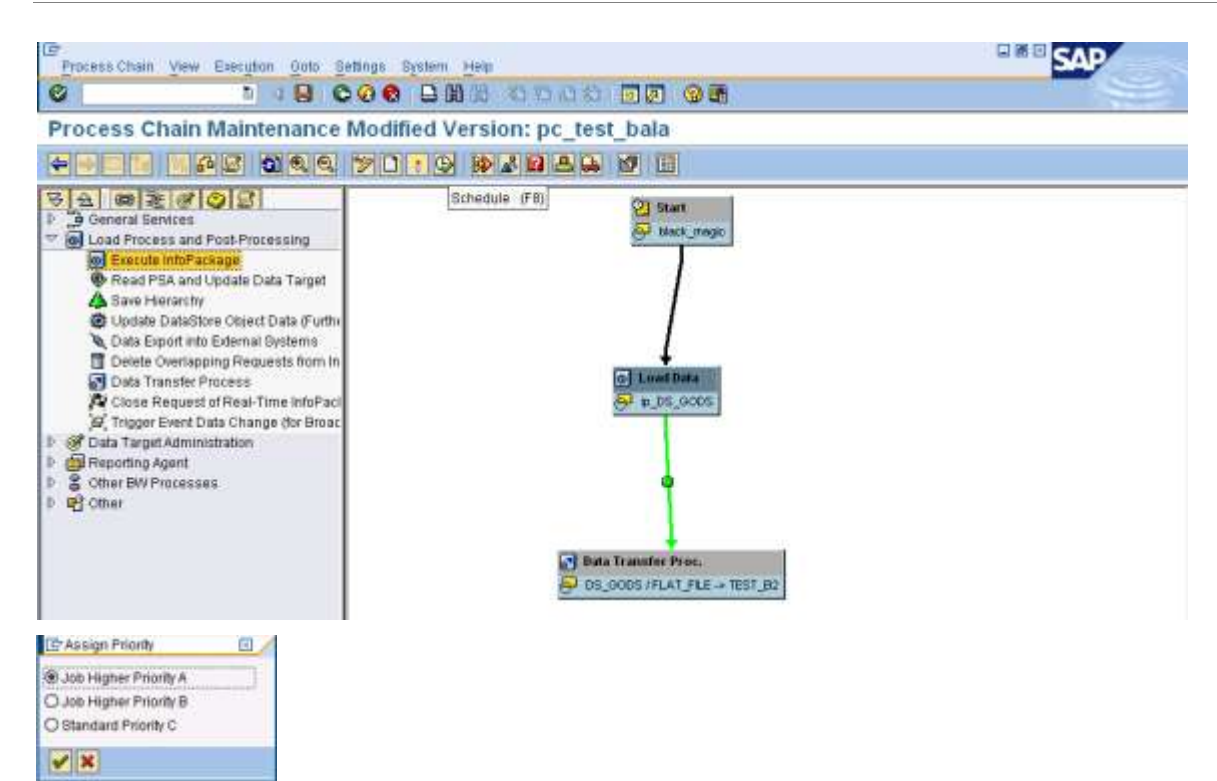

*Fig.4.9 - To process this we need to have Info Package, DTP"s for the corresponding DSO. Open tree Load Process and Post Processing, We need to drag and drop "Execute Info Package"* 

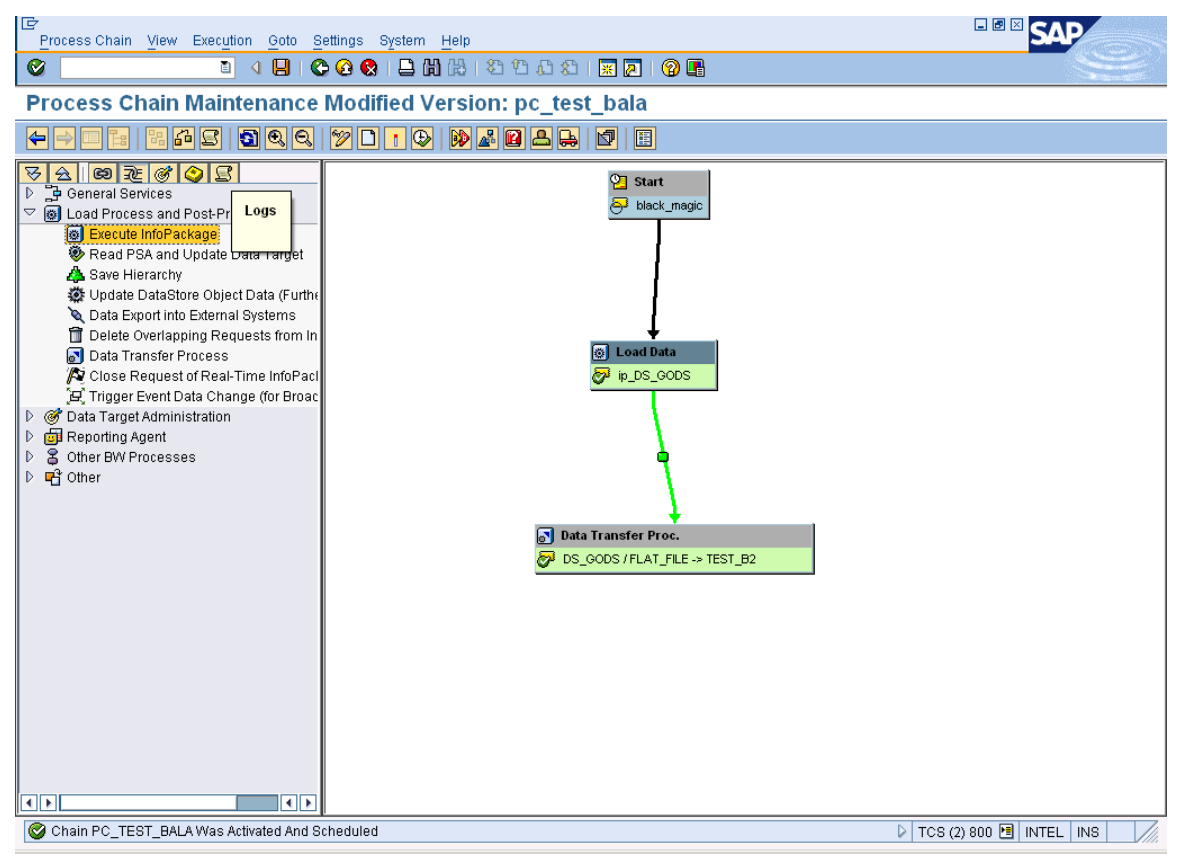

*Fig.4.10 - The process chain log view gives an whole picture of status of all BI tasks, where one can monitor special BI processes (change runs or reporting agent) & common activities (Info packages, DTP, drops/create index )*

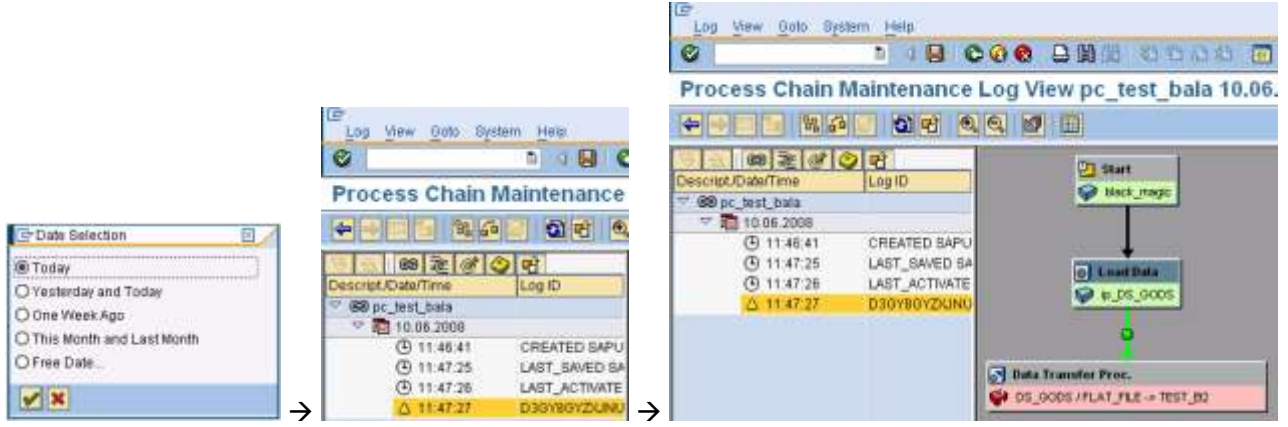

*Fig.4.11 - When we right click a process icon, we get a list of all available log functions as in above figure.* 

*Using the "Legend" icon you can find the list of meanings for the colors. You can go directly to specific chain by choosing RSPC Log View, but there are better options for overall system monitoring.* 

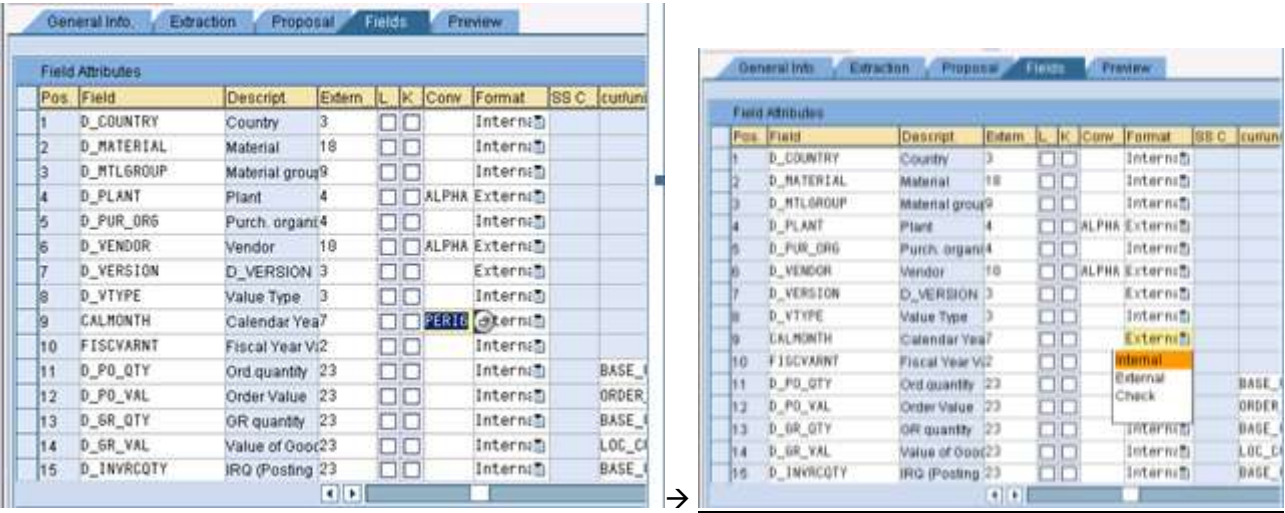

#### <span id="page-12-0"></span>*Trouble Shooting Process Chains*

*Fig.4.12 -- There"s some simple error which we"ll debug now. The possible error as of now is shown above, the value "PERI6" is listed for 0CALMONTH, which needs to be changed from External to Internal parameter.*

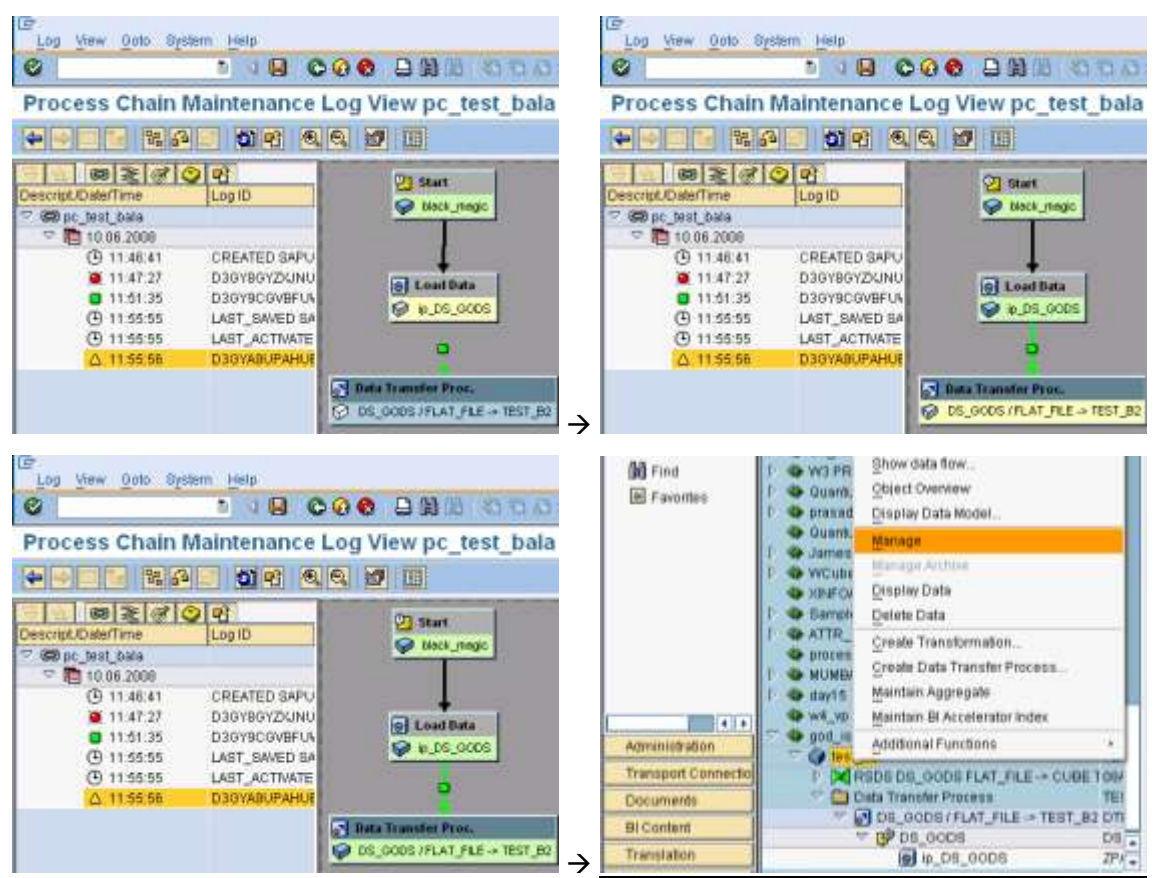

#### <span id="page-13-0"></span>**Rescheduling Process Chains**

*Fig.4.13 – Once you drag & drop the Info Package, the corresponding DTP"s and the corresponding Active Data table are automatically called. Further, save & execute the process. Once the process is completed, we can see the whole chain converted to Green, which indicates the process is successfully completed. On selecting Administer Data Target, will lead you to Info Provider Administration.* 

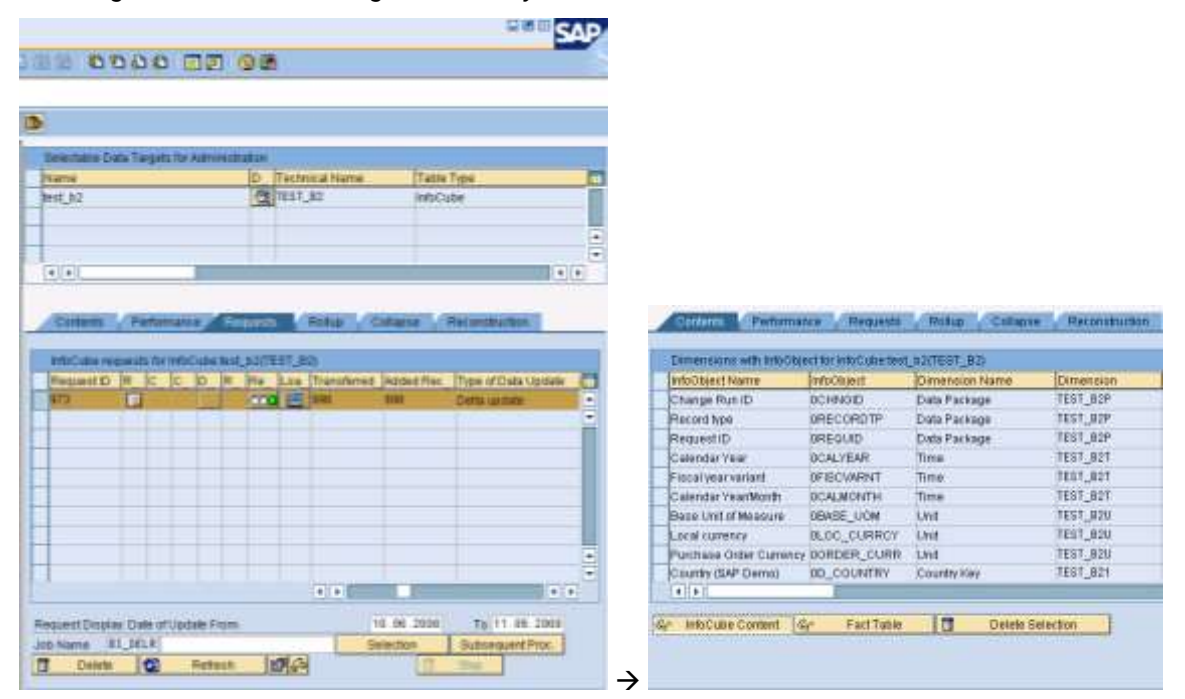

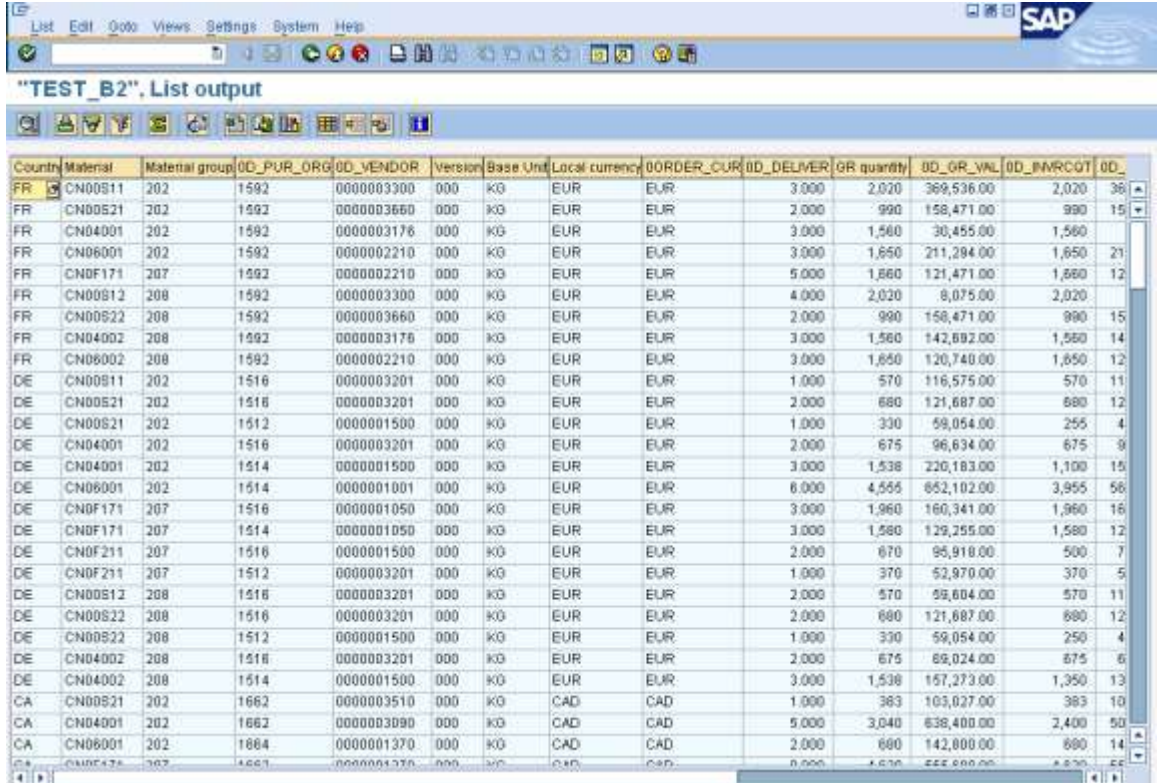

*Fig.4.14 – Info provider request IDs now display green, which means data has been successfully loaded.* 

*Fig.4.15 – Fig. displays data present in the info cube, a successful completion of our process chain.* 

Further as specified on SDN, the following are list of checks & legends in RSPC.

- Checks for consistency: Double start variants, Missing index deletion, incorrect references in variants
- Meaning of colors: Green Error free process; Yellow Process with warnings; Red Errors

# <span id="page-15-0"></span>**Related Content**

[Using Process Chains in SAP Business Information Warehouse](http://www.sdn.sap.com/irj/scn/index?rid=/library/uuid/b0afcd90-0201-0010-b297-9184845346ca)

[Event Chains replaced by Process chains](http://www.sdn.sap.com/irj/scn/index?rid=/library/uuid/70e59bef-3fe5-2b10-0bb5-c5c479b004f0)

[Enhanced decision process type for BW process chains](http://www.sdn.sap.com/irj/scn/index?rid=/library/uuid/e01933ff-40e3-2c10-90b7-d45972a934c6)

SAP Central Process Scheduling - [Increasing value of SAP Business Intelligence](http://www.sdn.sap.com/irj/scn/index?rid=/library/uuid/d0fbe7d7-c587-2b10-b0af-9a6f3760ed5d)

For more information, visit the **Business Intelligence homepage**.

# <span id="page-16-0"></span>**Disclaimer and Liability Notice**

This document may discuss sample coding or other information that does not include SAP official interfaces and therefore is not supported by SAP. Changes made based on this information are not supported and can be overwritten during an upgrade.

SAP will not be held liable for any damages caused by using or misusing the information, code or methods suggested in this document, and anyone using these methods does so at his/her own risk.

SAP offers no guarantees and assumes no responsibility or liability of any type with respect to the content of this technical article or code sample, including any liability resulting from incompatibility between the content within this document and the materials and services offered by SAP. You agree that you will not hold, or seek to hold, SAP responsible or liable with respect to the content of this document.